# Datová zpráva

- ❑ Dokument musí být v digitální podobě a obsahovat připojené el. přílohy.
- ❑ El. přílohy musí projít konverzí a pokud to adresát vyžaduje musí být i elektronicky podepsané požadovaným typem podpisu.
- ❑ NENÍ MOŽNÉ POSÍLAT V PŘÍLOZE SKEN PODEPSANÉHO ANALOGOVÉHO DOKUMENTU.
- □ Na záložce VYPRAVENÍ klikneme na tlačítko Vypravení a vyhledáme subjekt vypravení.
- ❑ Pro typ vypravení datovou zprávou vybereme ikonku
- ❑ Po uložení zatrhneme vypravení a klikneme na tlačítko ODESLAT (případně PŘEDAT VÝPRAVNĚ)
- ❑ Vybereme VÝPRAVNA DATOVÝCH ZPRÁV a klikneme na tlačítko PŘEDAT

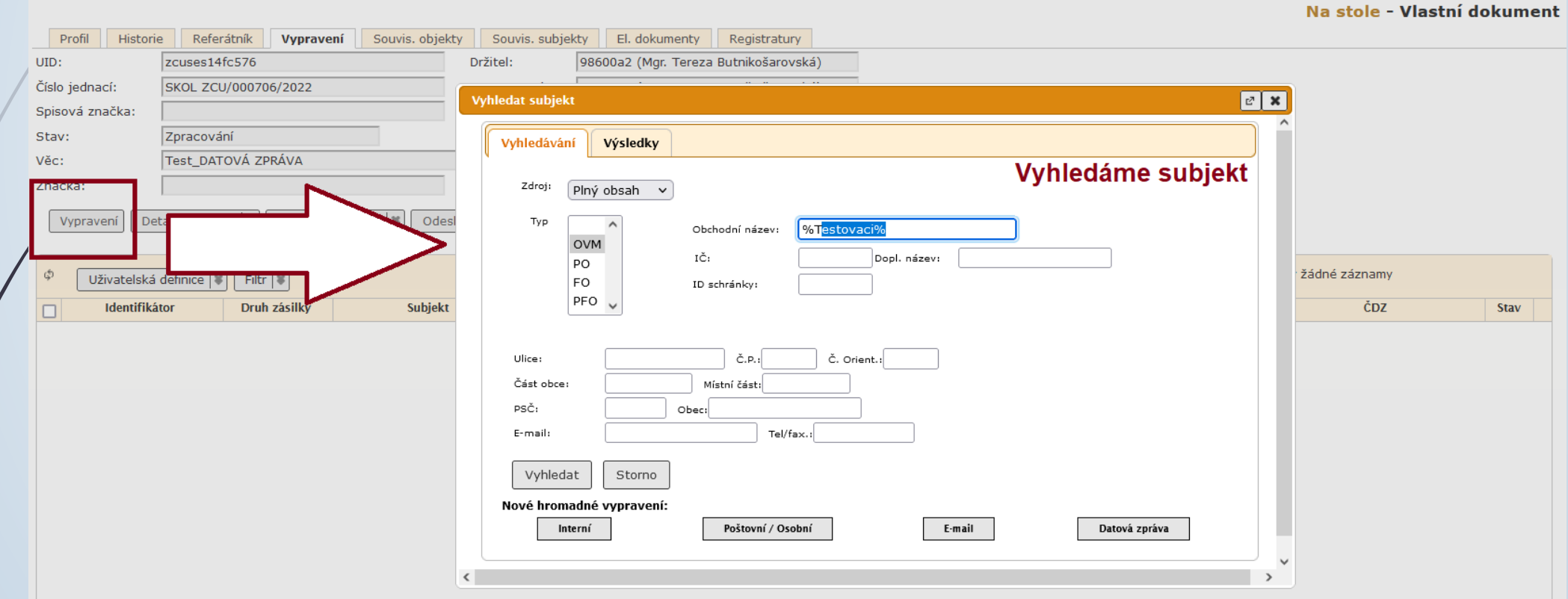

Výsledek hledání - nejdříve se vyhledají datové schránky, pak až další kontakty.

#### Vybereme ikonku počtovní trubky

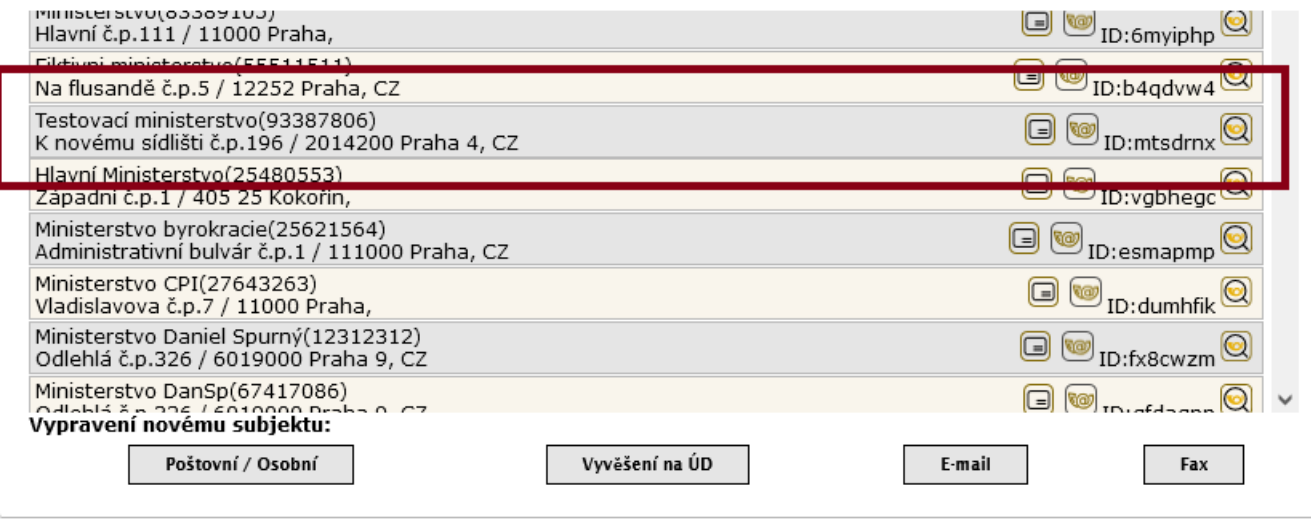

Žái

<u>and and</u>

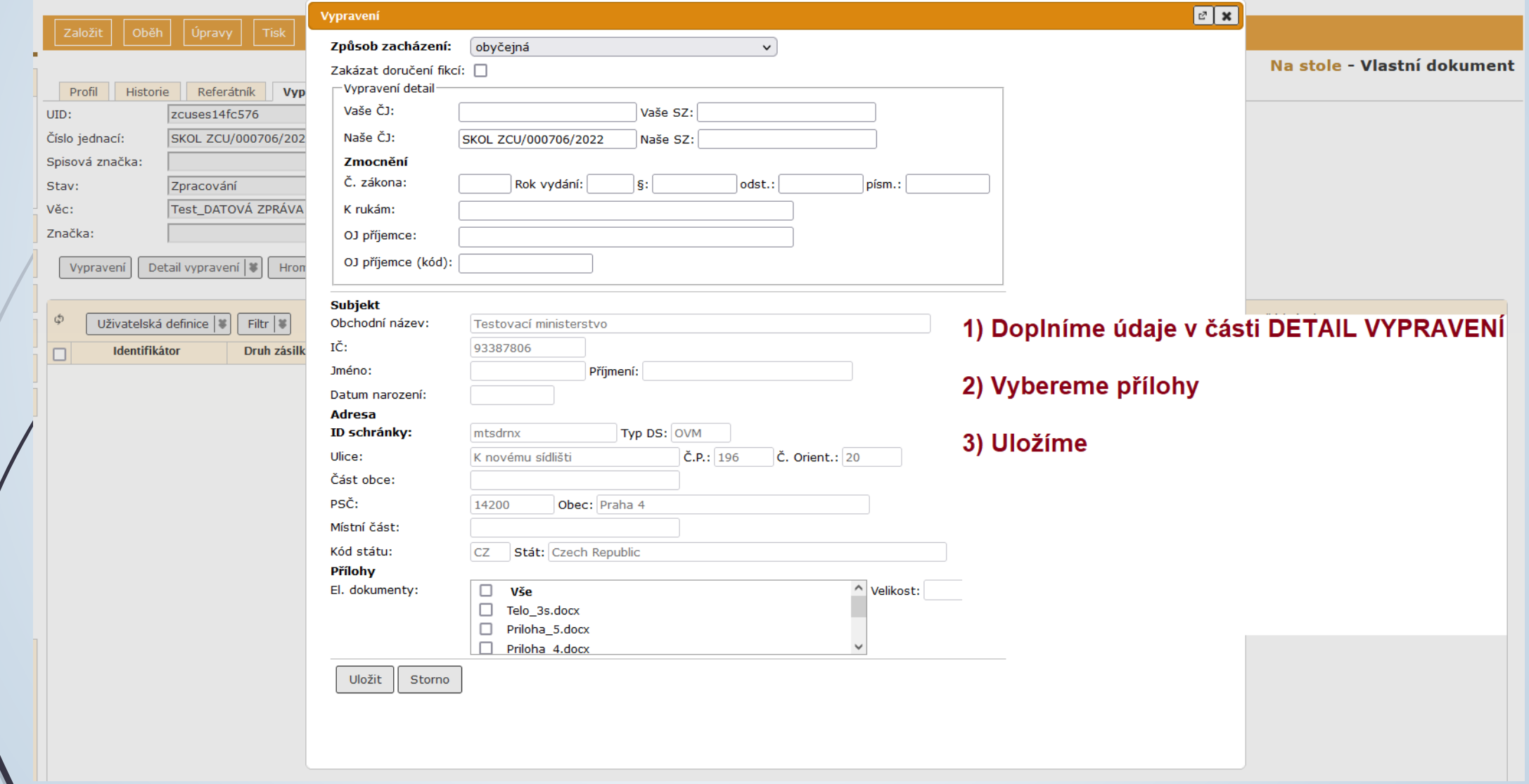

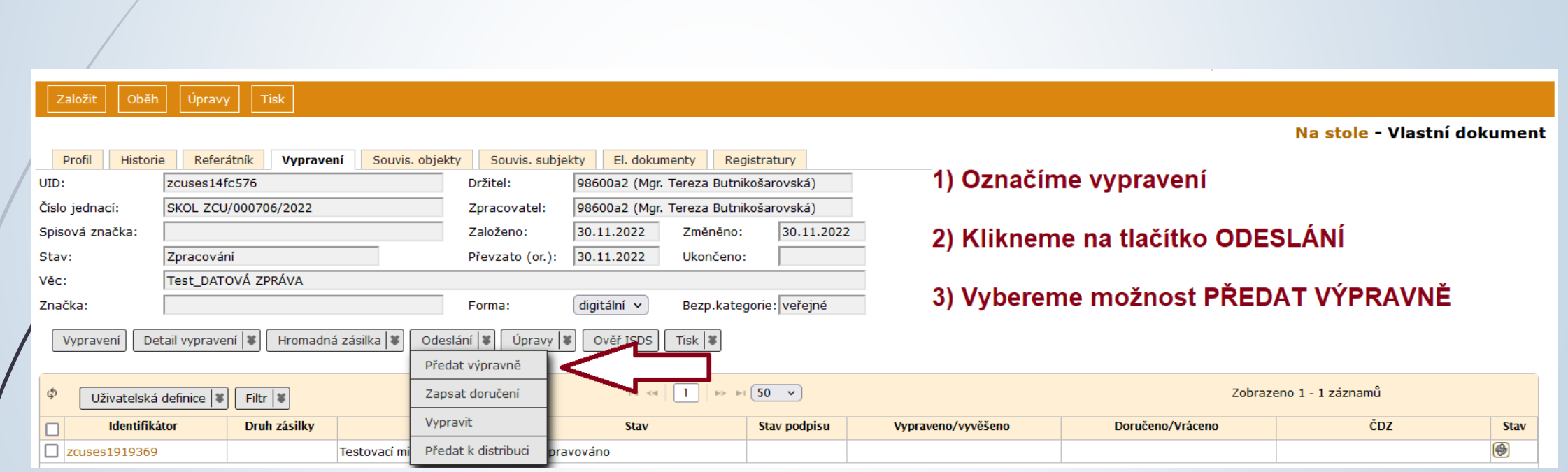